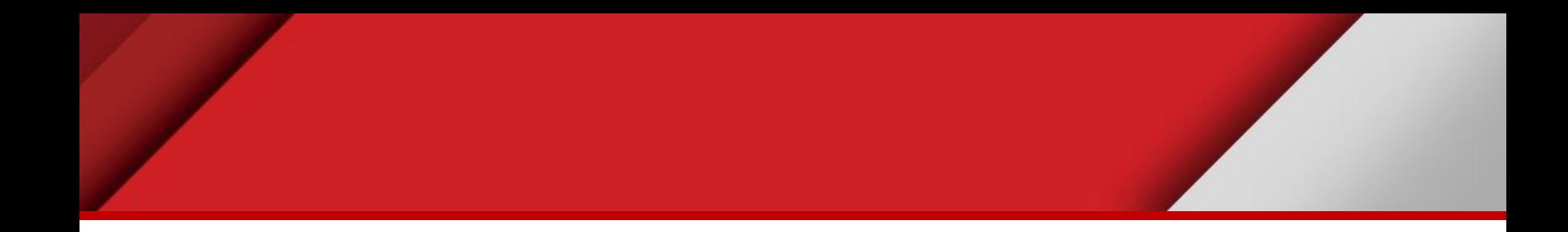

# **Editing features**

Matteo Mazzucato

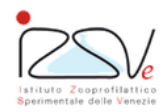

OIE Collaborating Centre for epidemiology, training and control of emerging avian diseases

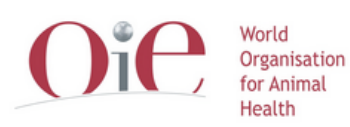

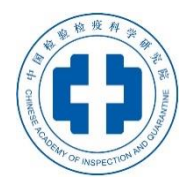

OIE Headquarters

### **Overview**

- *Practical exercise results, Working with GIS and Shapefiles*
- Creating vector data
- Editing geometry of vector data
- Editing attributes of vector data
- Type of data in spatial epidemiology
	- Points, polygons, lines or raster data
- How to visualize epidemiological data on a map

#### **Practical exercise results**

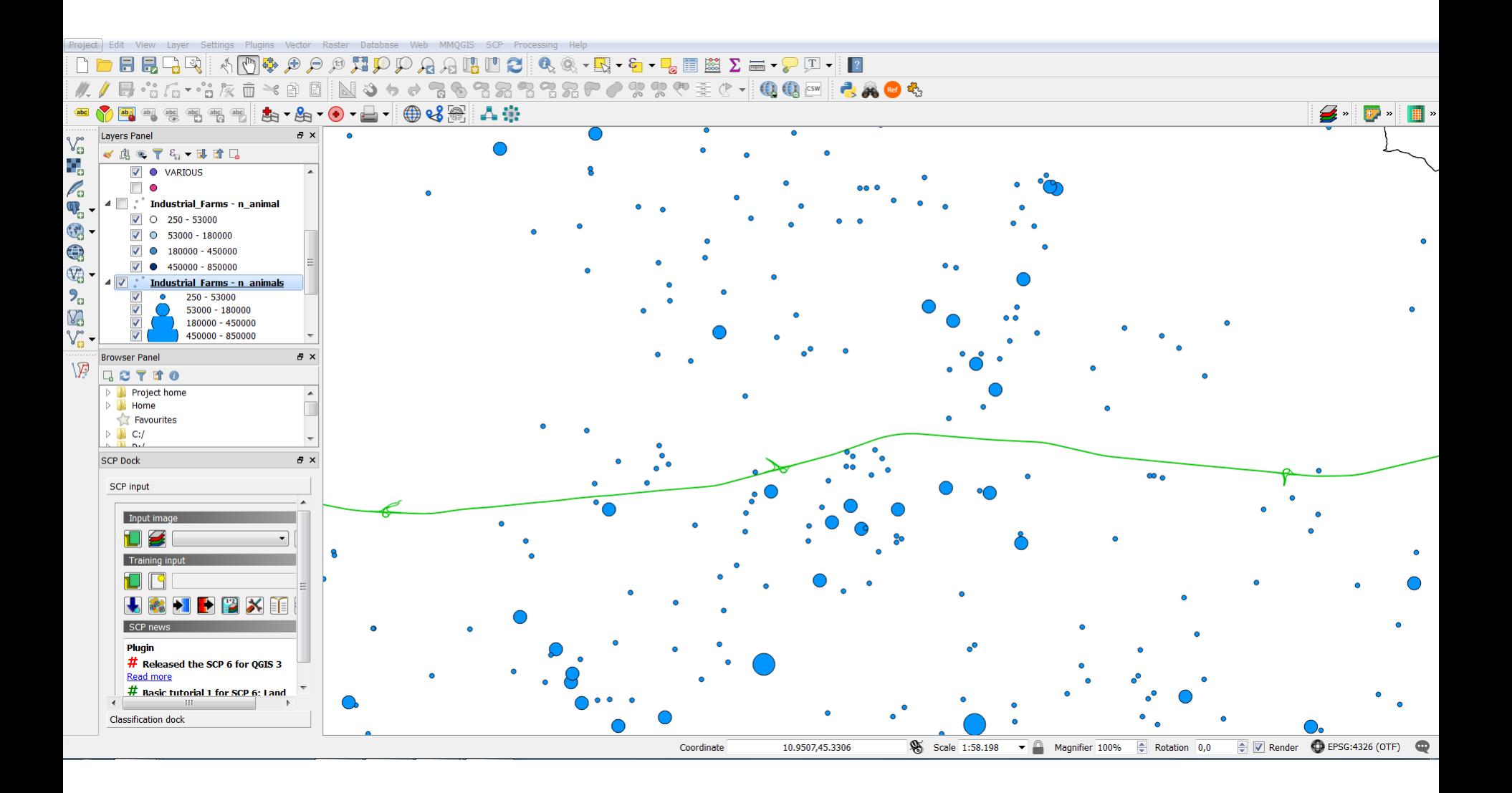

### **Working with data in GIS**

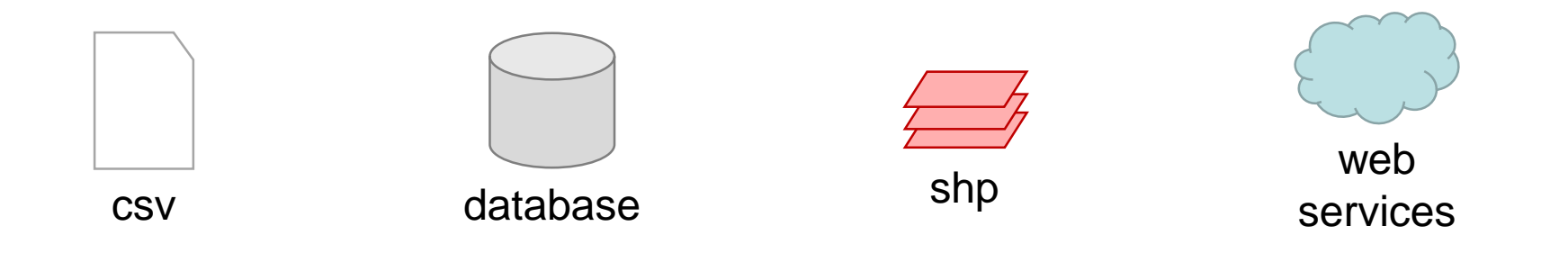

### **GIS**

#### Works with different data format

# **Shapefile**

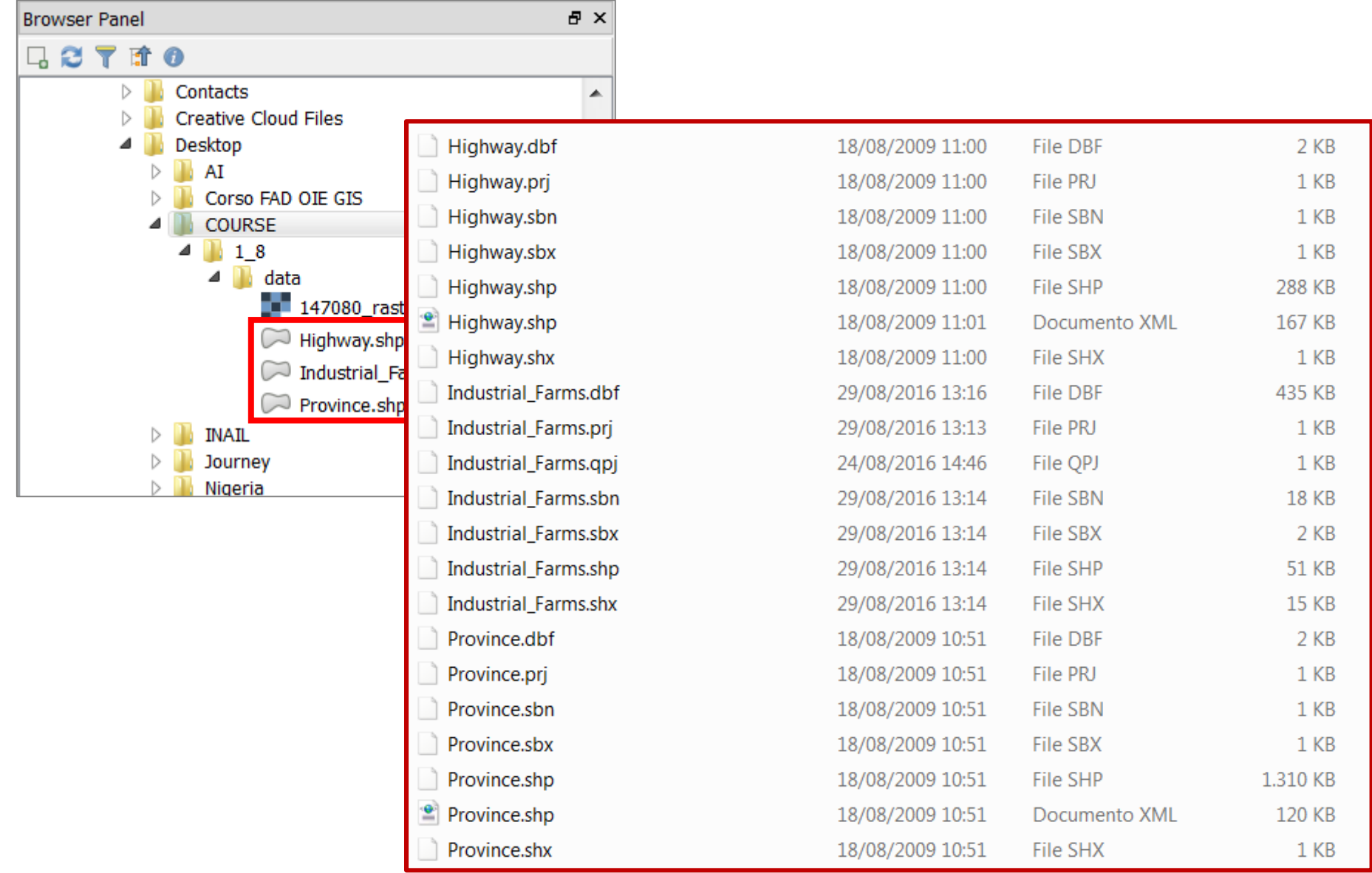

# **Shapefile**

# **Shapefile**

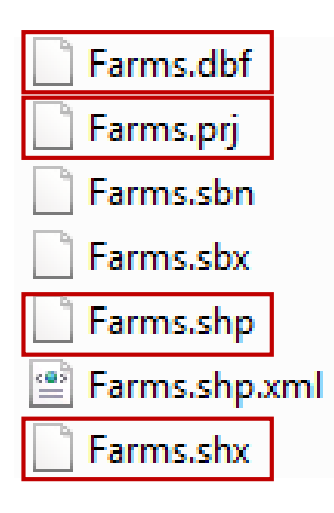

#### **Different files**

- dbf Attributes (database)
- shp Spatial data (geometry)
- shx Spatial indexes
- prj Spatial Coordinate System

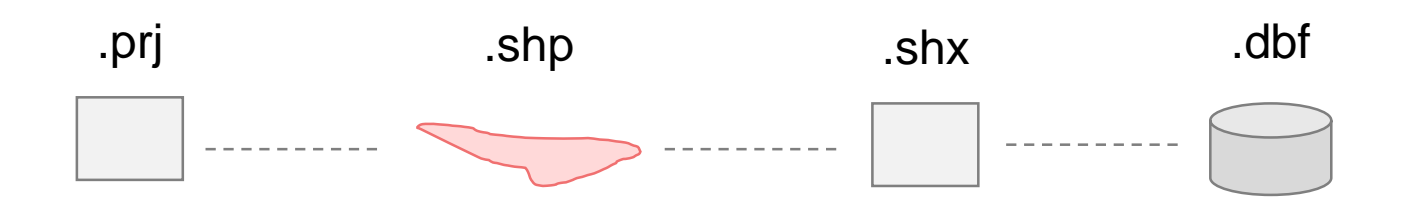

### **Practical exercise location**

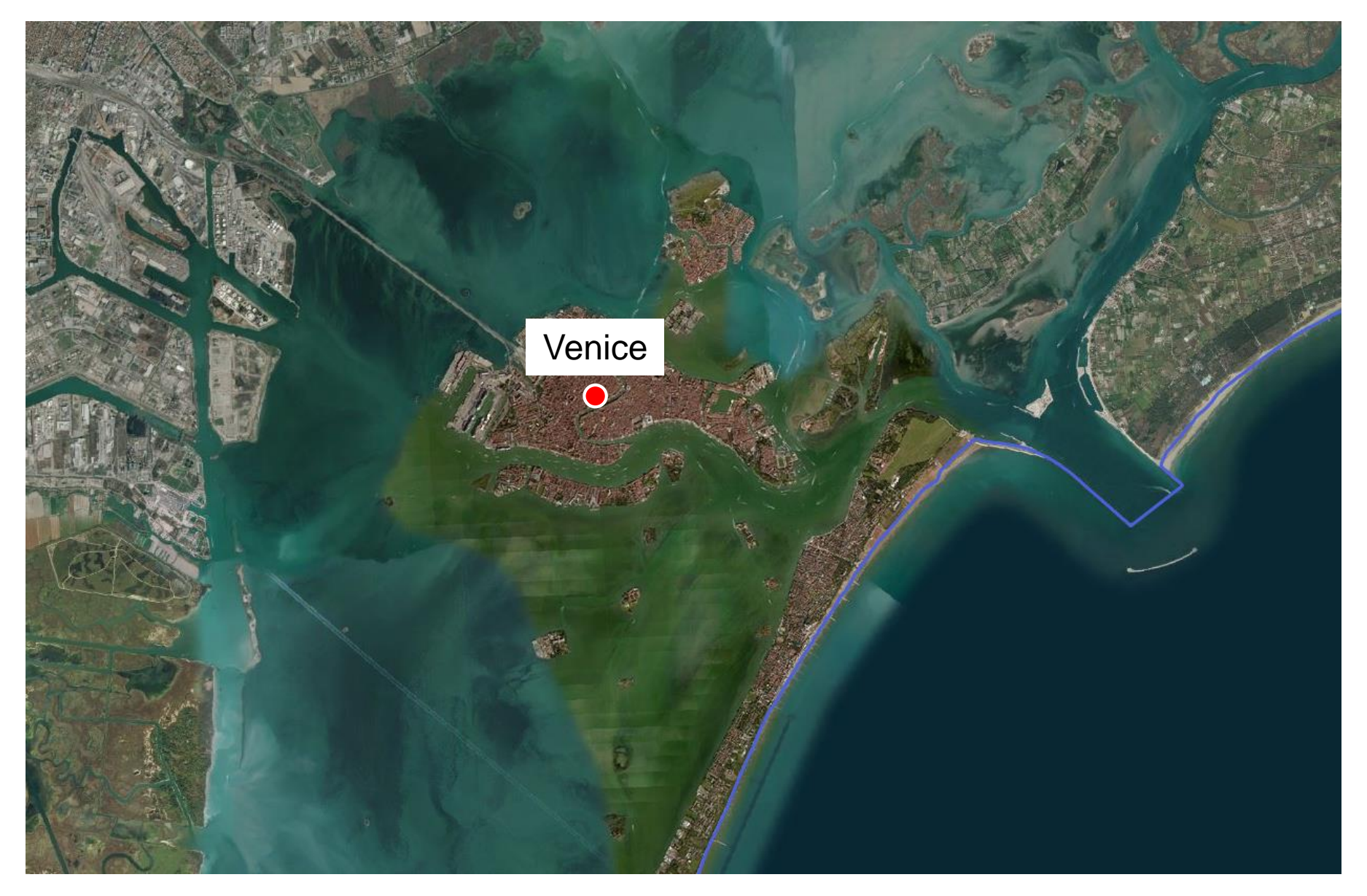

# **General info for editing in QGIS**

#### Enabled Toolbars

- Digitizing tools
- Advanced digitizing tools
- 1. Select which layer to edit (or create it)
- 2. Start editing tool
- 3. Editing data
	- o Spatial data (geometry)
	- o No-spatial data (attributes)

# 4. Save edits

5. Stop editing tool

### **Creating vector data (shapefile)**

#### Layer > Create layer > **New shape file**

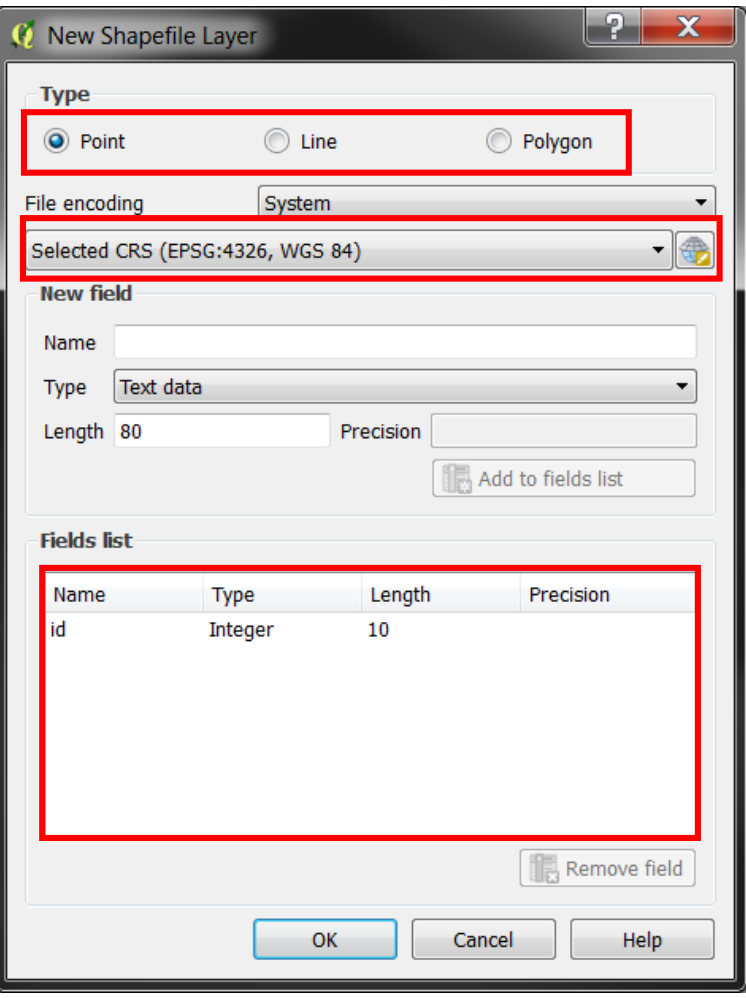

### **CRS example - Monte Mario Italy 1**

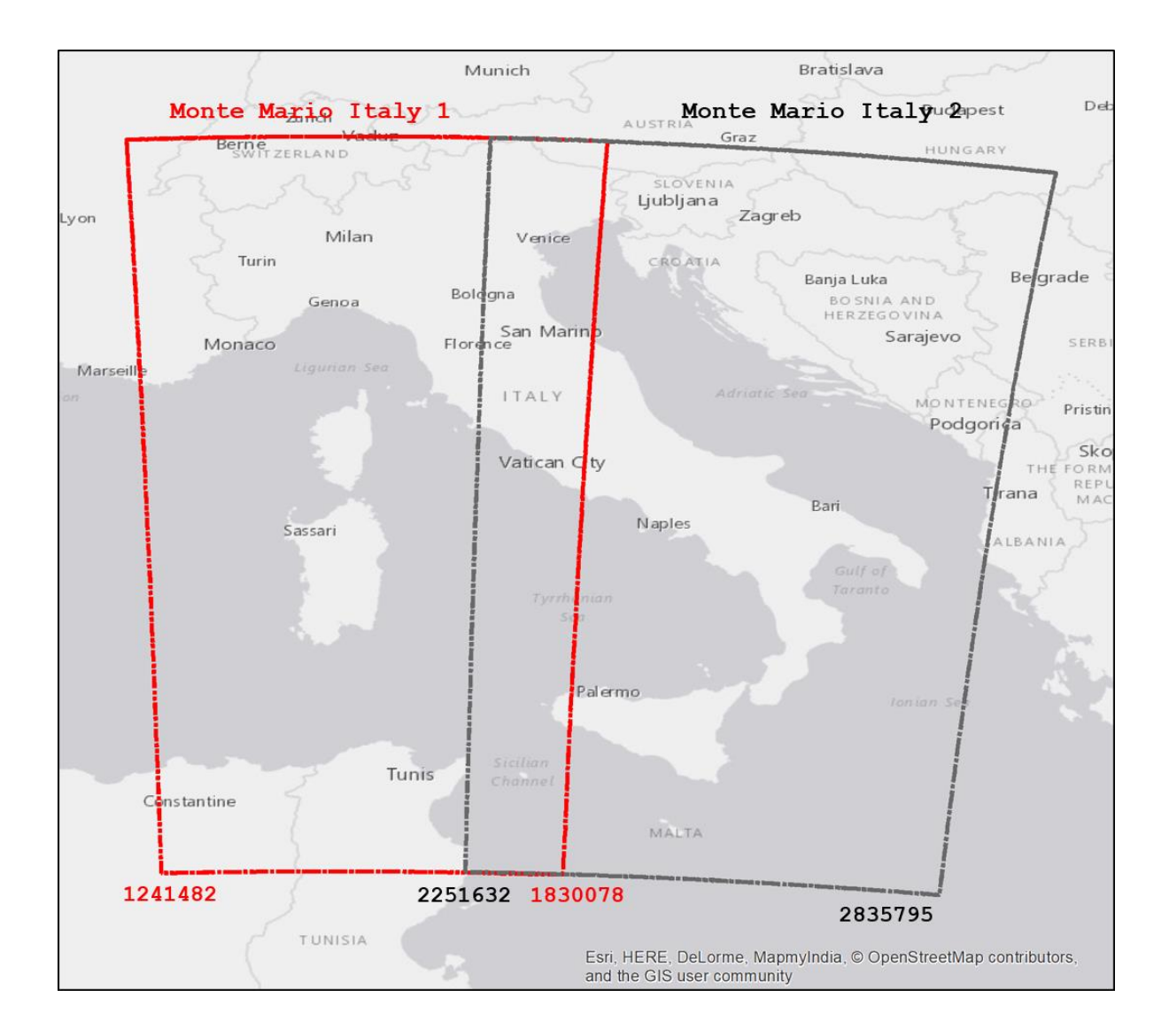

### **CRS example - WGS84**

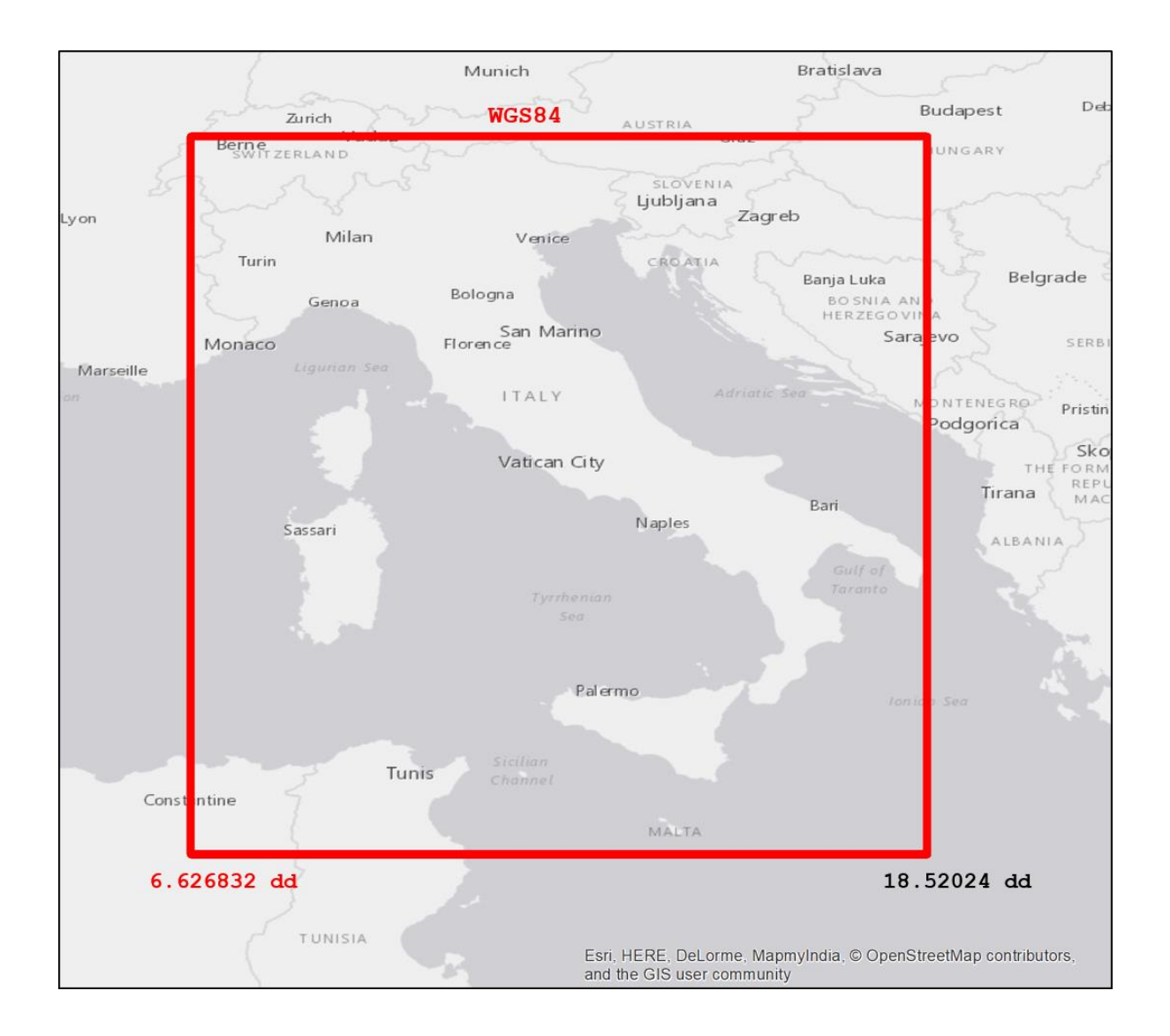

### **Adding vector data**

Add geometry and edit feature attributes (points)

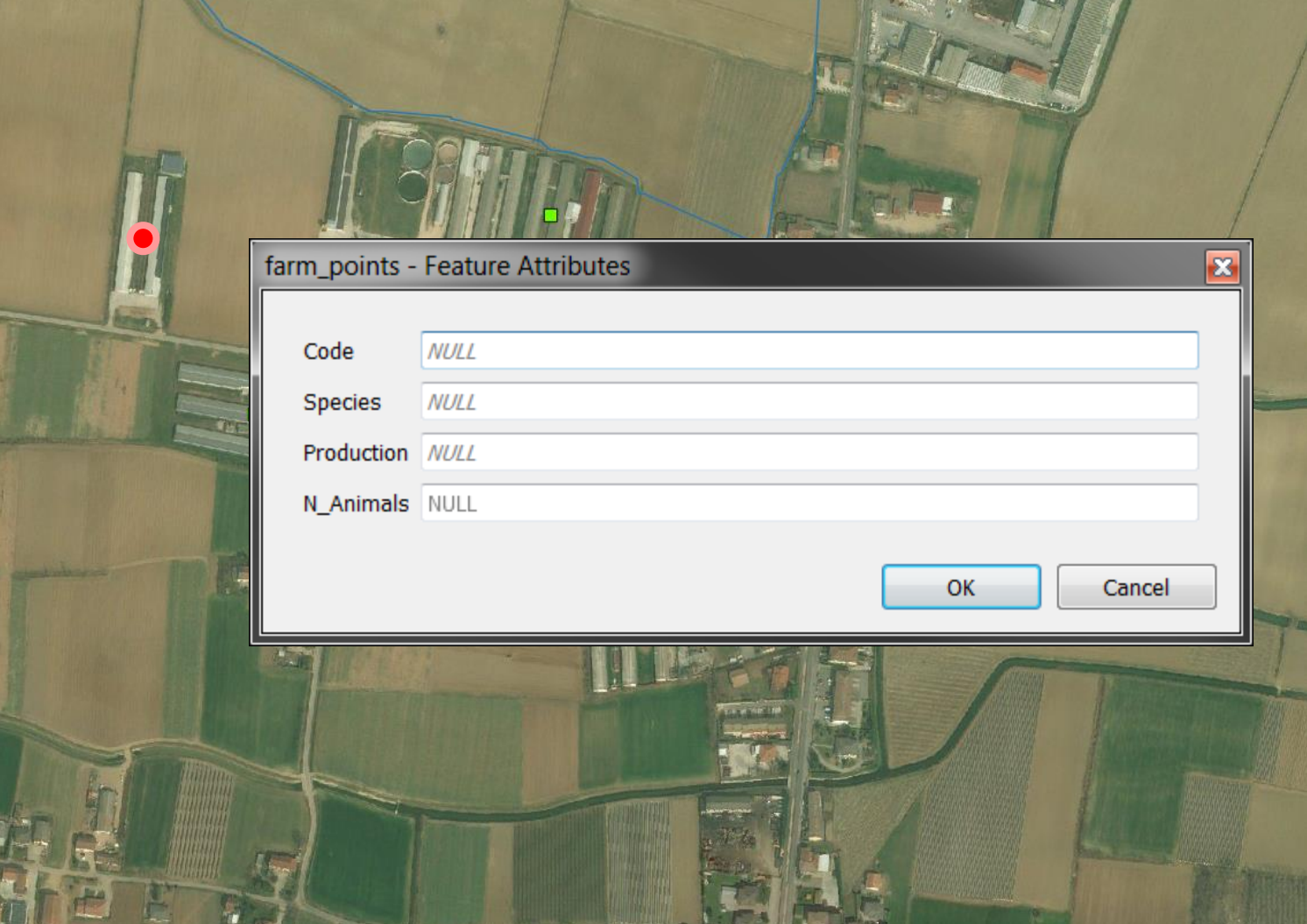

# **Adding vector data (polygon)**

#### Add geometry and edit feature attributes

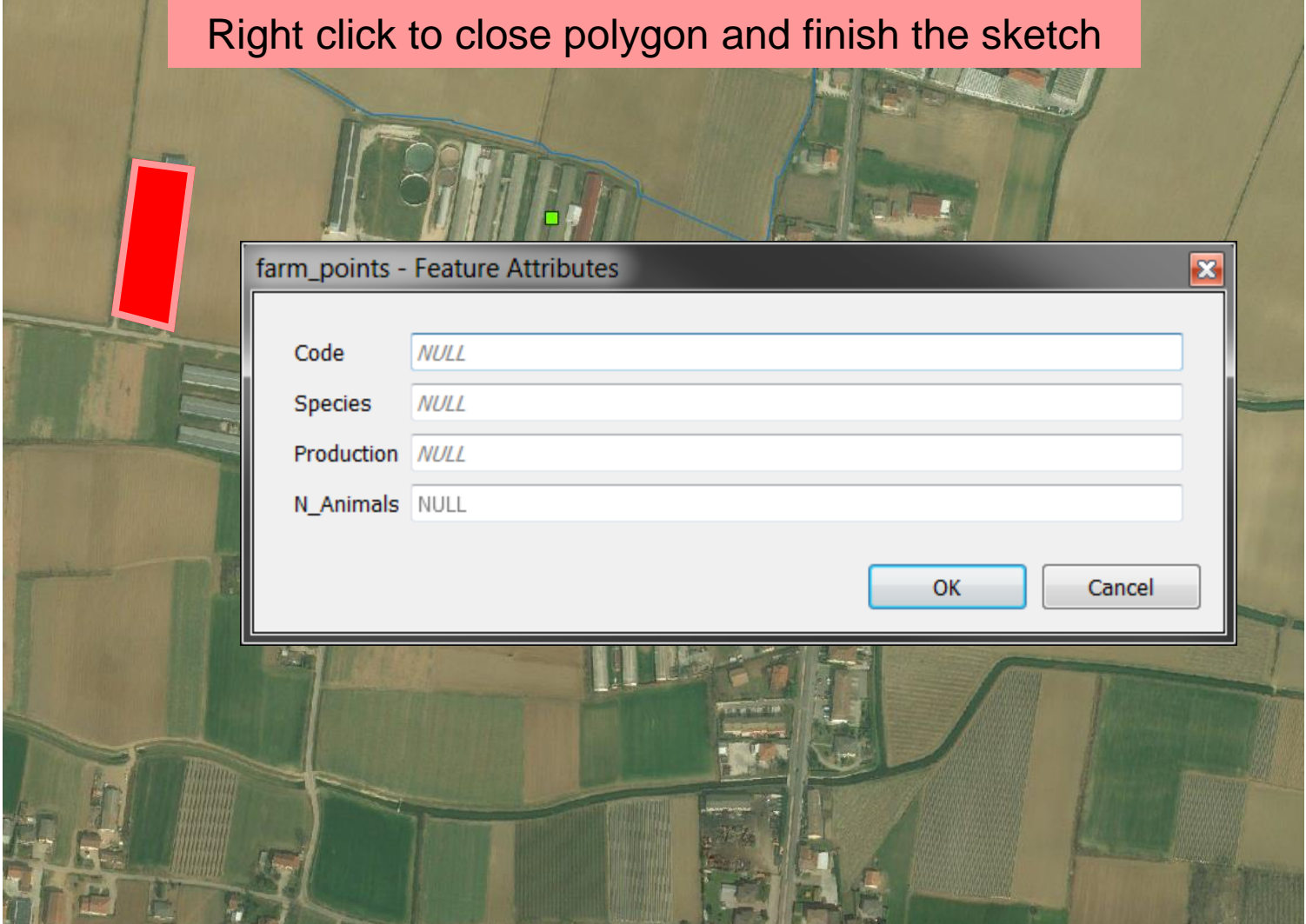

# **Adding vector data (line)**

#### Add geometry and edit feature attributes

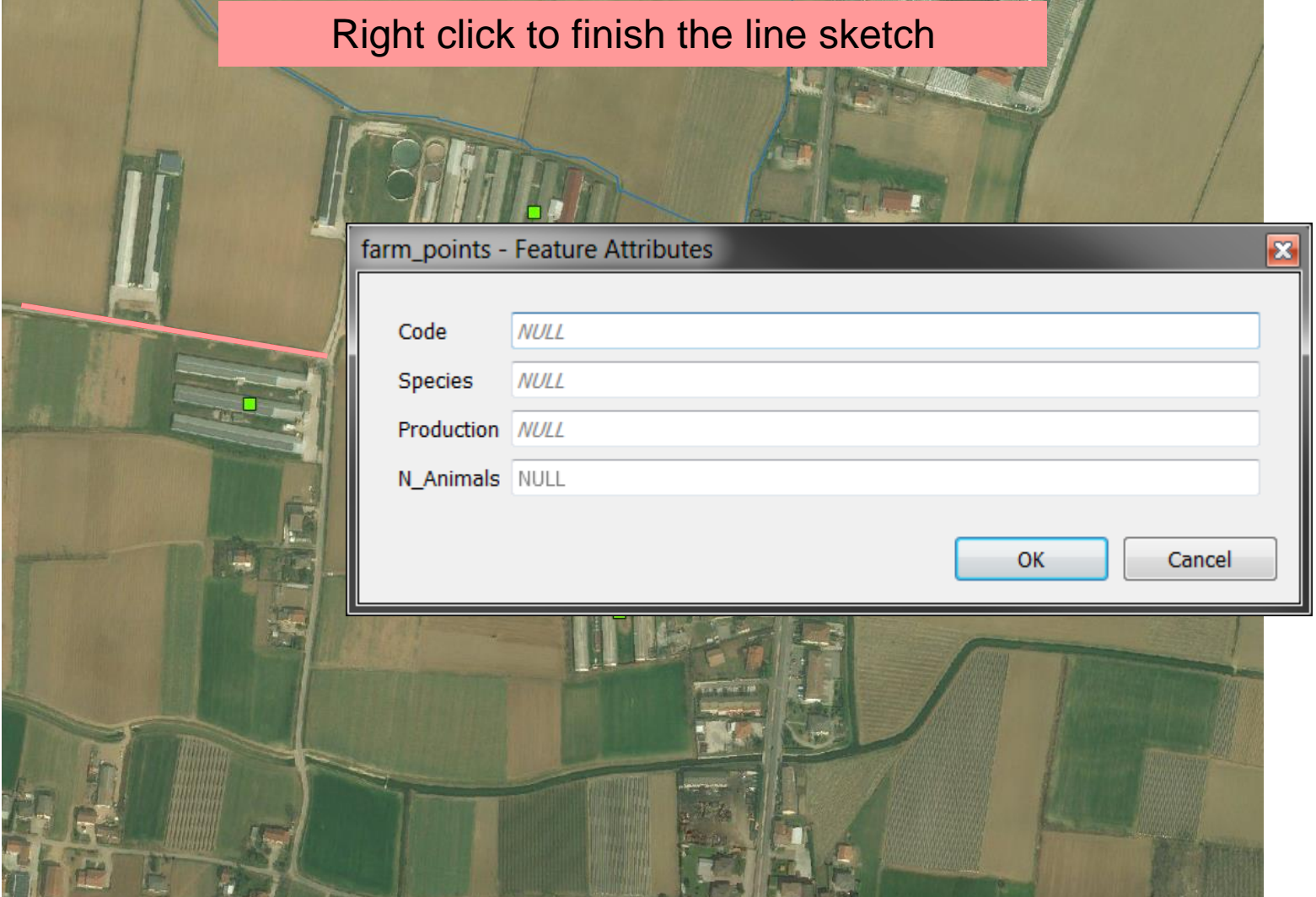

# **Modifying vector data**

Modify feature geometry

- Move features •••
- Node tool  $\frac{1}{8}$

Delete feature (both geometry and attributes)

Select feature > Delete feature  $\boxed{\sqrt{|\cdot|}}$ 

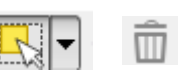

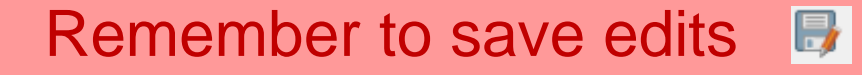

# **Modifying attributes**

Modify feature attributes

• Select feature > Open attribute table > Edit data in the table

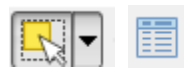

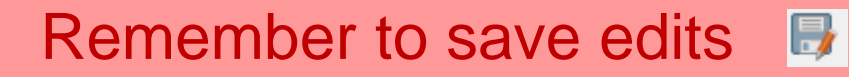

# **Editing attributes using Field calculator**

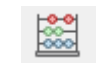

Allows you to set a single attribute value for all records.

- Simple value
- Derived by calculation (*using functions*)

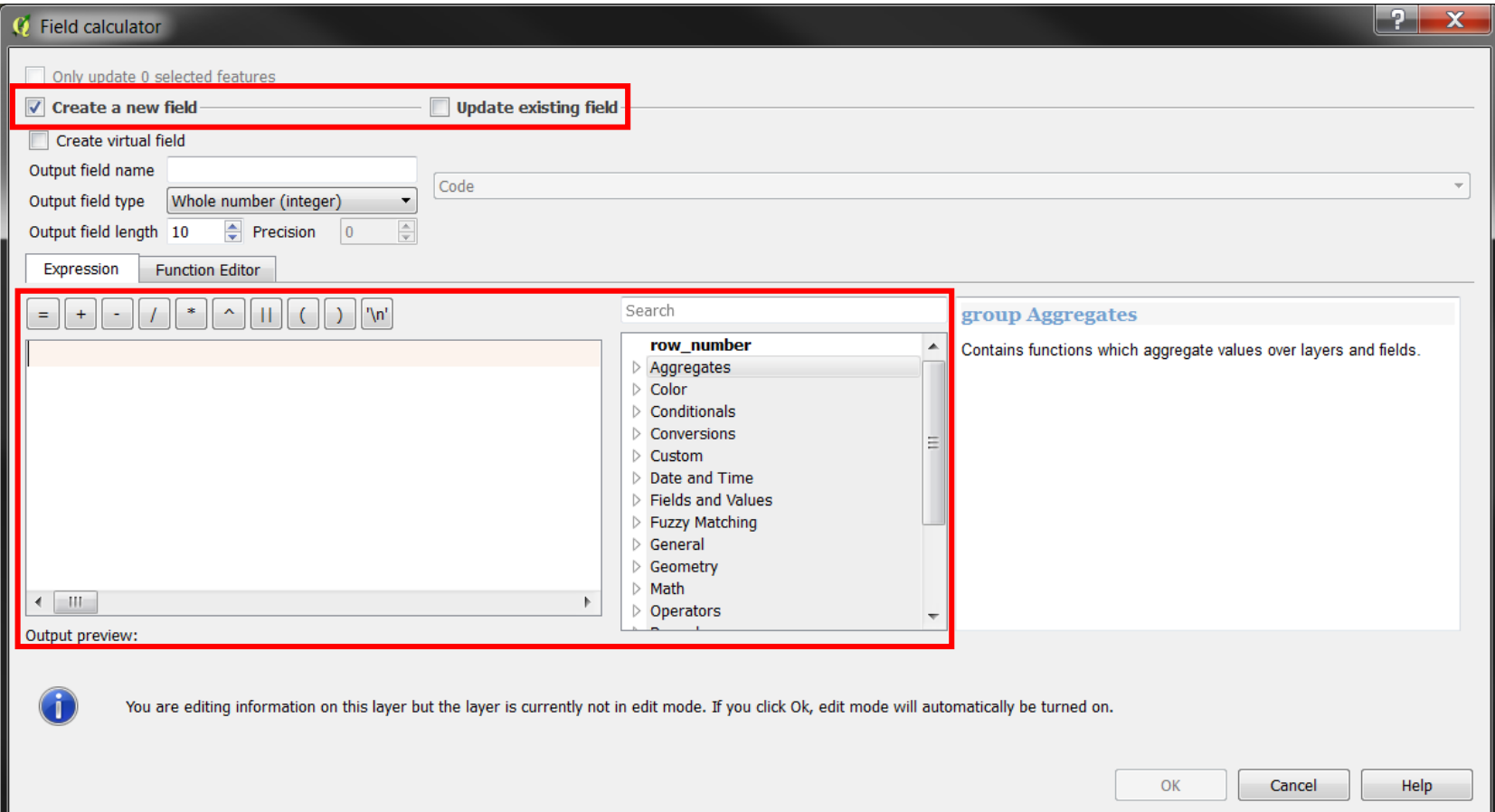

# **Editing attributes using Field calculator**

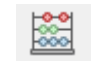

Allows you to set a attribute values on **specific records**.

**Conditional** 

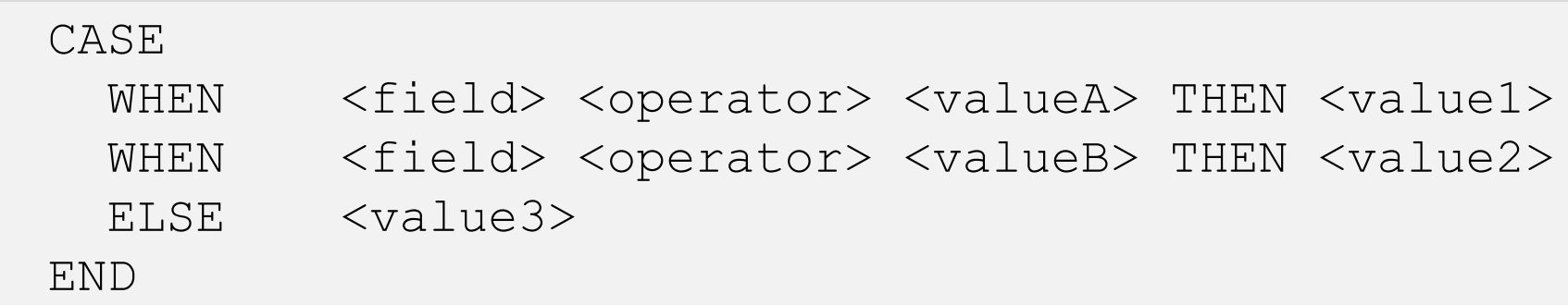

#### *i.e. classify the Farm dimension by number of animal*

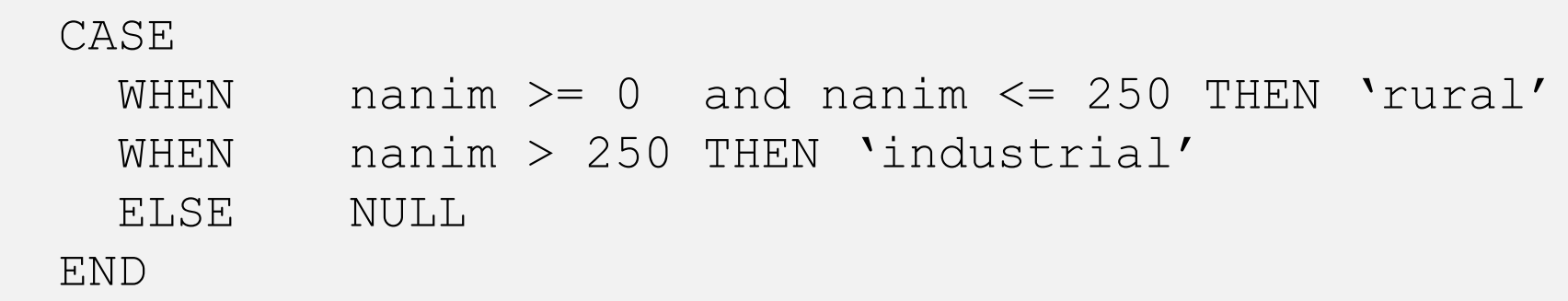

# **Practical exercise (2.6)**

2\_6\_ex\_editing spatial information.doc

#### **Objectives:**

- Create new vector layers
- Use *editing tool* to edit features